# **ACL Configuration Mode Commands**

ACL configuration mode allows you to configure an access control list (ACL) on the CSS. ACLs provide a basic level of security for accessing your network. Through ACL clauses that you define, the CSS determines how to handle each packet it processes. When the CSS examines each packet, it either forwards or blocks the packet based on whether the packet matches a clause in the ACL.

To access ACL mode, use the **acl** command from any configuration mode, except boot, and RMON alarm, event, and history modes. The prompt changes to (config-acl [*index*]). You can use this command from ACL mode to access another ACL. For information about commands available in this mode, see the following commands.

Use the **no** form of this command to delete an ACL.

**acl** *index*

**no acl** *index*

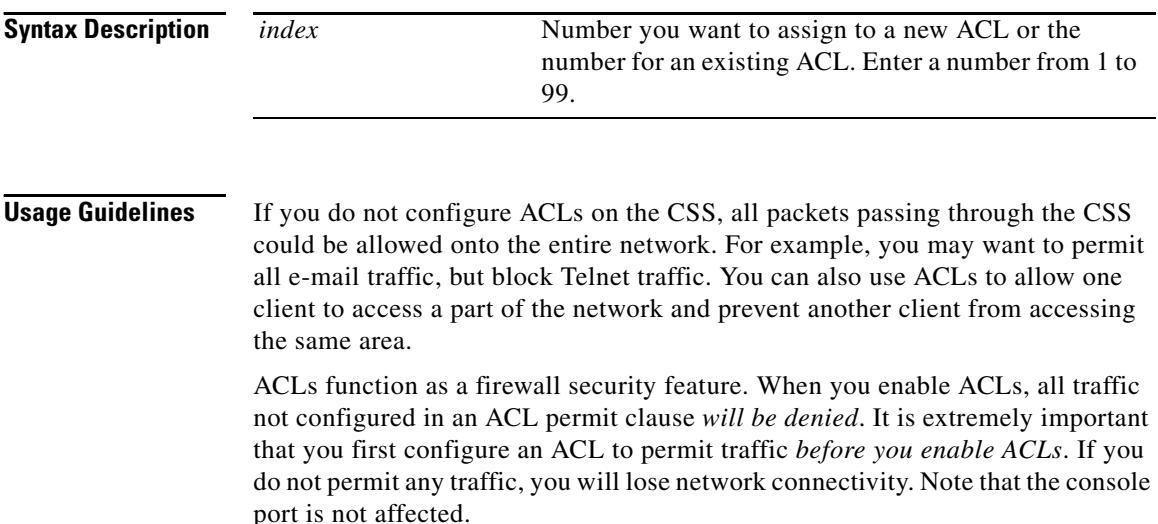

Cisco recommends that you configure either a permit all or a deny all clause depending on your ACL configuration. For example, you could first configure a permit all clause and then configure deny clauses for only the traffic you wish to deny. You couls also use the default deny all clause and configure permit clauses only for the traffic you wish to permit.

# <span id="page-1-0"></span>**(config-acl) apply**

To assign an ACL to an individual circuit, all circuits without ACLs or DNS queries, use the **apply** command.

**apply** [**all**|**circuit-(***circuit\_name***)**|**dns**]

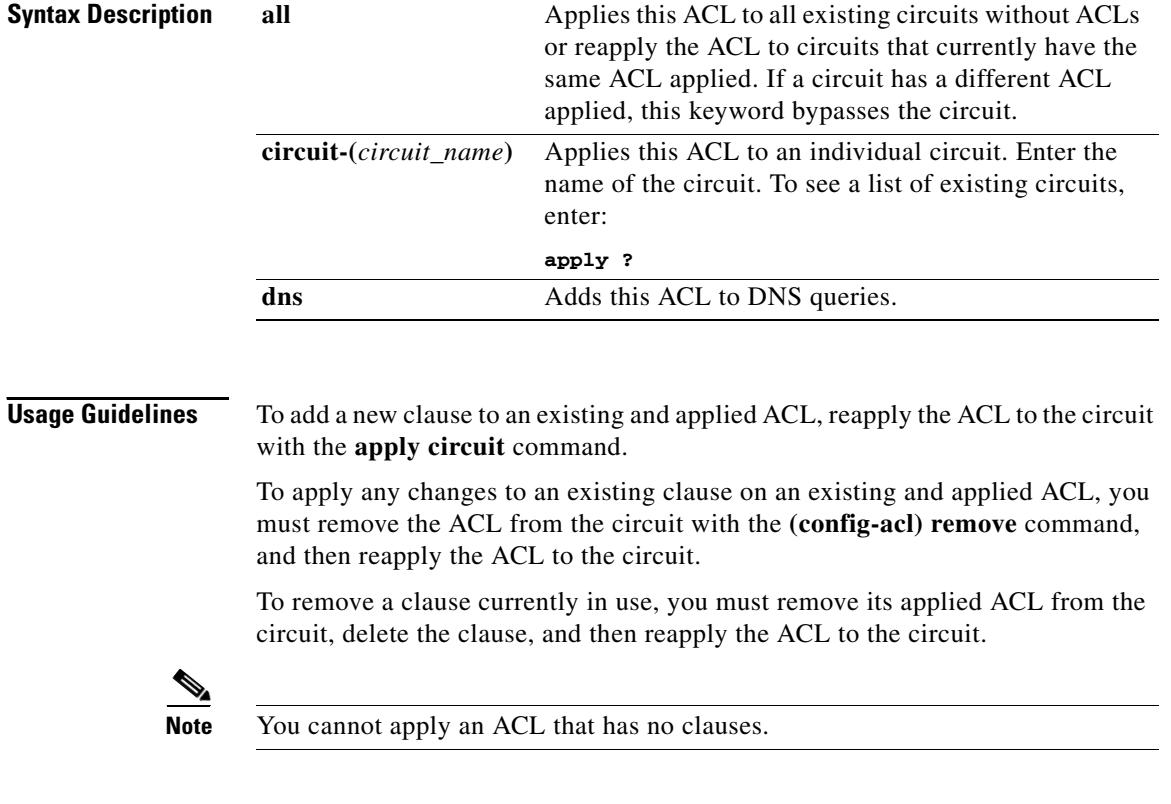

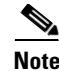

**Note** If you configure a CSS with the **dns-server** command, and the CSS receives a DNS query for a domain name that you configured on the CSS using the **host** command, the DNS query *will not* match on an ACL that is configured with the **apply dns** command.

However, if you configure a domain name on a content rule on a CSS using the **add dns** *domain\_ name* command, a DNS query for that domain name *will* match on an ACL that is configured with the **apply dns** command.

**Related Commands [\(config-acl\) remove](#page-7-0)**

#### **(config-acl) clause**

To enter clauses in a specific ACL to control incoming traffic on a circuit and to control logging on the clause, use the **clause** command. Use the **no** form of this command to delete a clause.

**clause** *number* [**log** [**enable**|**disable**]]**|**[**bypass**|**deny**|**permit**] *protocol* [*source\_info* {*source\_port*}] **destination** [*dest\_info* {*dest\_port*}] {**sourcegroup** *name*} {**prefer** *service\_name*}]

**no clause number**

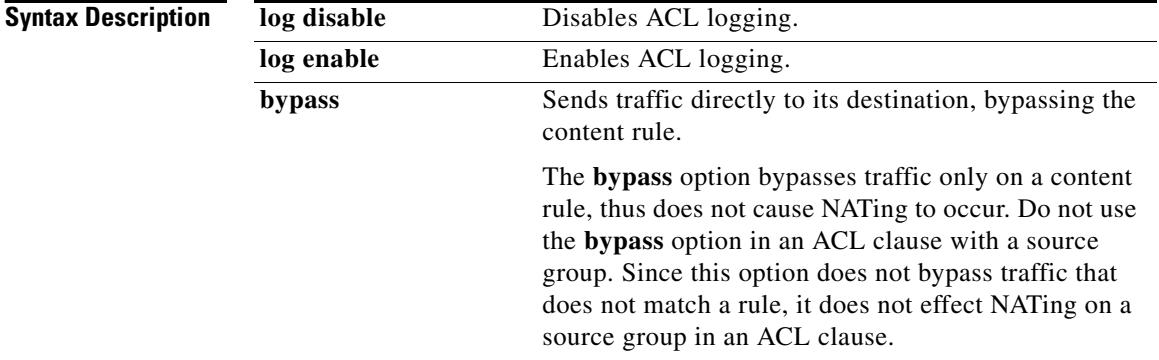

 $\blacksquare$ 

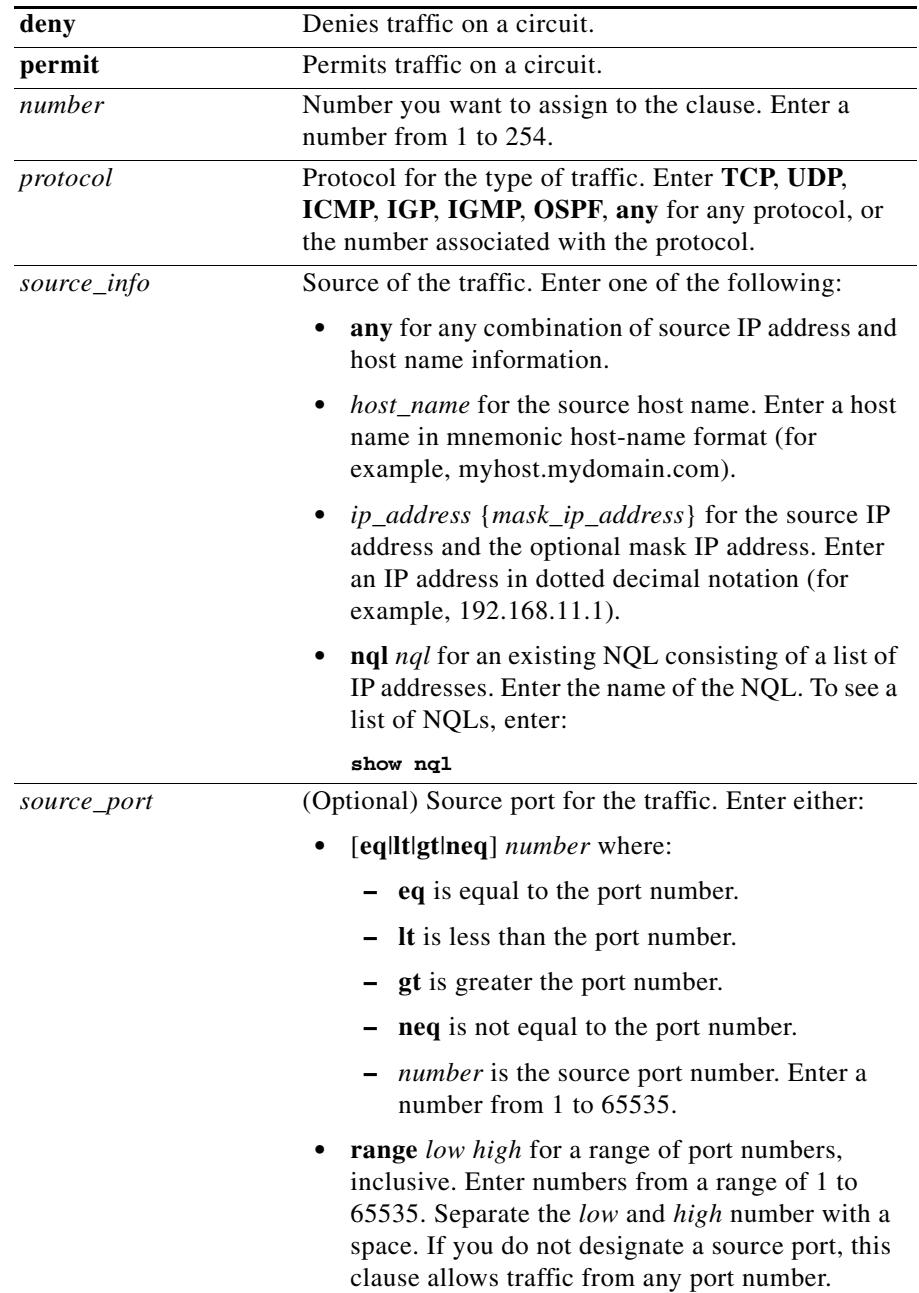

٠

 $\blacksquare$ 

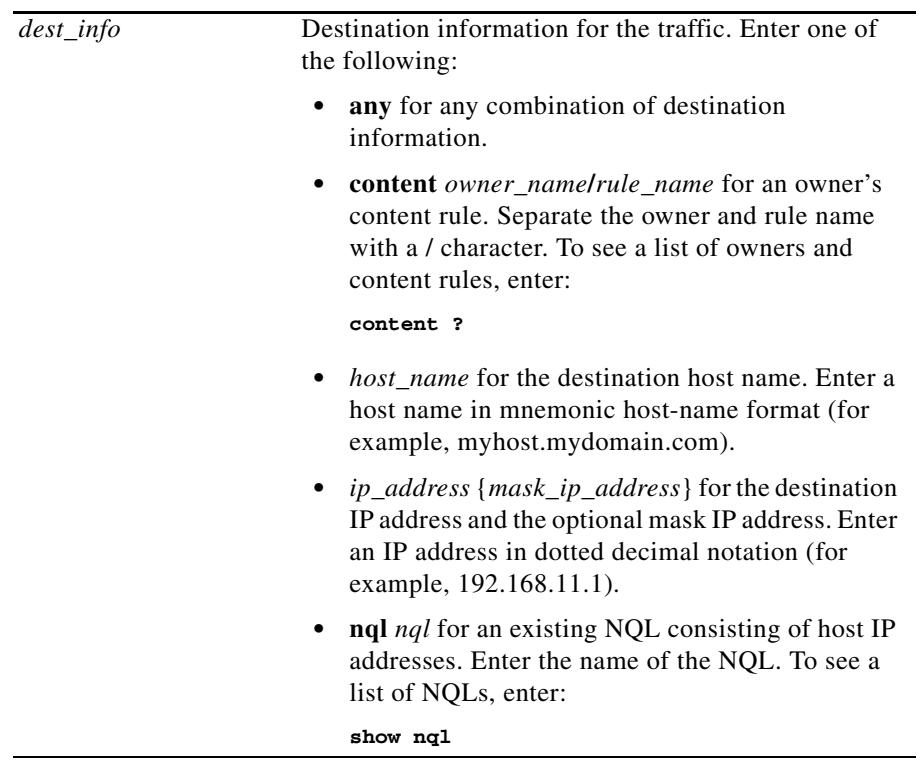

T.

■

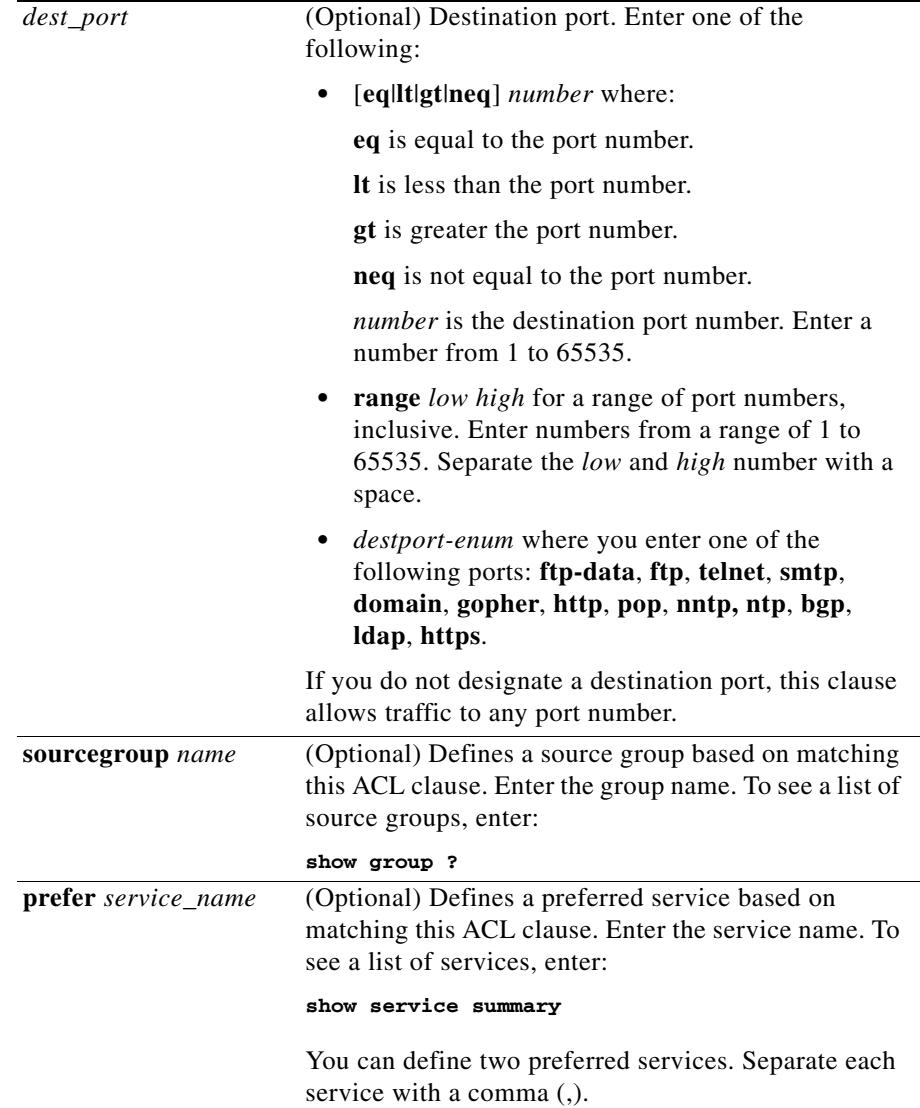

┓

a l

**Usage Guidelines** When implementing an ACL, the number assigned to each clause is very important. The CSS looks at the ACL starting from clause 1 and sequentially progresses through the rest of the clauses. Assign the lowest clause numbers to clauses with the most specific matches. Then, assign higher clause numbers to clauses with less specific matches.

> You do not need to enter the clauses sequentially. The CSS automatically inserts the clause in the appropriate order in the ACL. When you can enter clauses 10 and 24, and then clause 15, the CSS inserts the clauses in the right sequence.

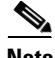

**Note** To add a new clause to an existing and applied ACL, reapply the ACL to the circuit with the **apply circuit** command.

To apply any changes to an existing clause on an existing and applied ACL, you must remove the ACL from the circuit with the **[\(config-acl\) remove](#page-7-0)** command, and then reapply the ACL to the circuit.

To remove a clause currently in use, you must remove its applied ACL from the circuit, delete the clause, and then reapply the ACL to the circuit.

If you did not enable global ACL logging, the **enable** option does not work. To enable global ACL logging, use the **(config) logging subsystem acl level debug-7** command.

**Related Commands show acl show running-config acl [\(config-acl\) apply](#page-1-0)**

## **(config-acl) no**

To negate a command or set it to its default in ACL mode, use the **no** command. Not all commands have a **no** form. For information on general **no** commands you can use in this mode, see the general **no** command.

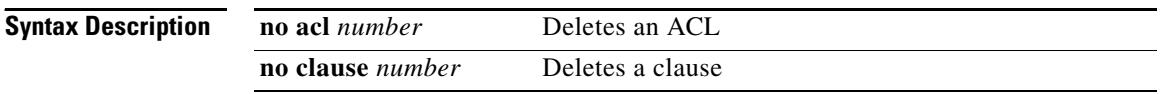

### <span id="page-7-0"></span>**(config-acl) remove**

To remove the ACL from an individual circuit, all circuits, or DNS queries, use the **remove** command.

**remove** [**all**|**circuit-(***circuit\_name***)**|**dns**]

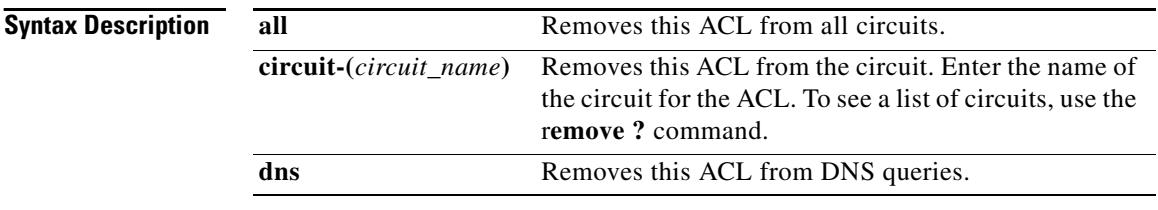

**Related Commands [\(config-acl\) apply](#page-1-0)**

# **(config-acl) zero counts**

To set the content and DNS hit counters in the **show acl** command screen to zero for this ACL, use the **zero counts** command.

**zero counts**

**Related Commands show acl**

**Cisco Content Services Switch Command Reference**